IBM Storage Device Driver for VMware VAAI Version 1.3.0

*Installation Guide*

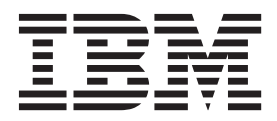

**Note**

Before using this document and the product it supports, read the information in ["Notices" on page 11.](#page-16-0)

#### **Edition notice**

Publication number: GC27-3910-06. This publication applies to Version 1.3.0 of the IBM Storage Device Driver for VMware VAAI and to all subsequent releases and modifications until otherwise indicated in a newer publication.

#### **© Copyright IBM Corporation 2011, 2013.**

US Government Users Restricted Rights – Use, duplication or disclosure restricted by GSA ADP Schedule Contract with IBM Corp.

# **Contents**

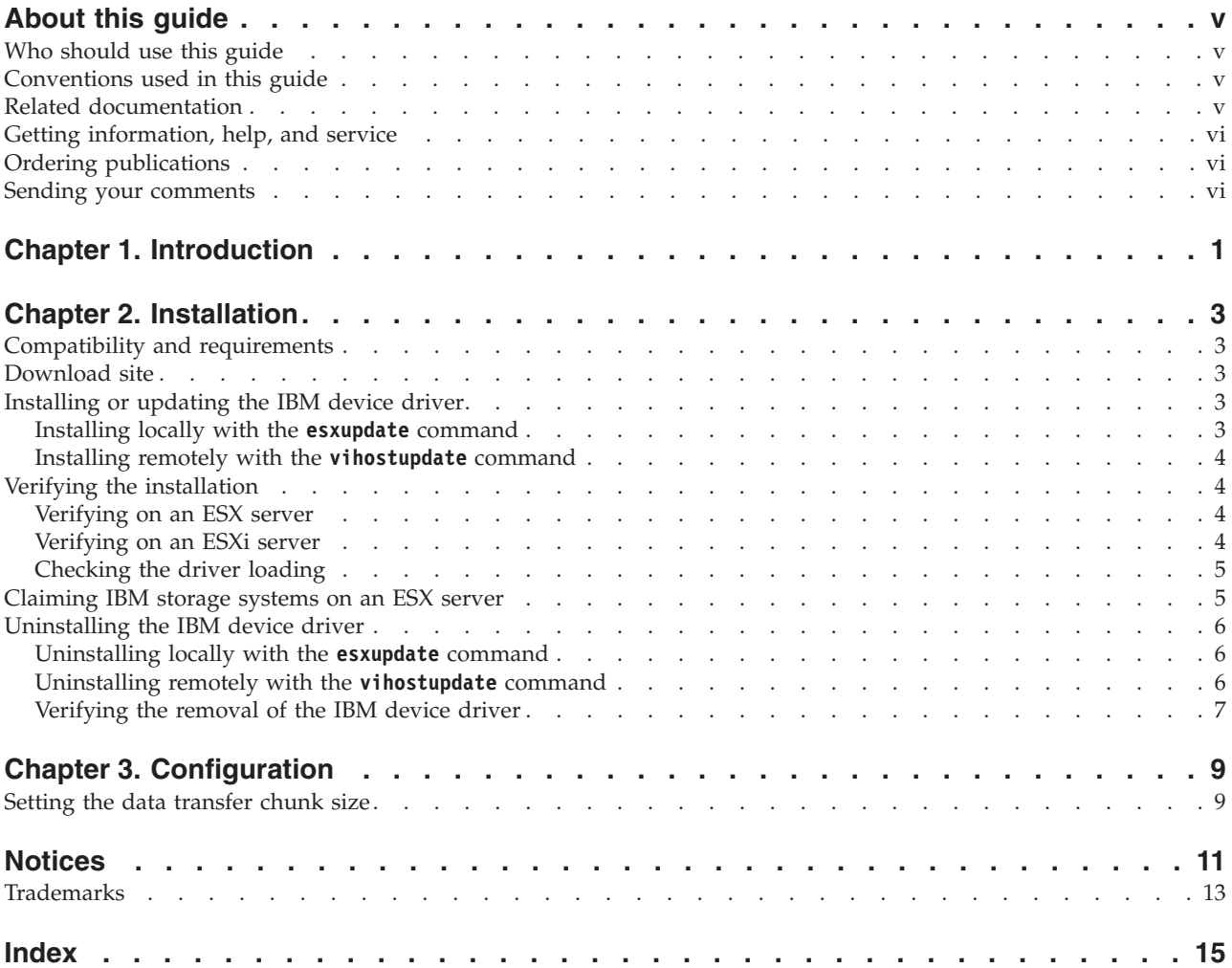

## <span id="page-4-0"></span>**About this guide**

This guide describes how to install and configure the IBM® Storage Device Driver for VMware VAAI.

## **Who should use this guide**

This guide is intended for system administrators who are familiar with the VMware ESX and ESXi environments, and with specific IBM storage product in use.

### **Conventions used in this guide**

These notices are used in this guide to highlight key information.

**Note:** These notices provide important tips, guidance, or advice.

**Important:** These notices provide information or advice that might help you avoid inconvenient or difficult situations.

**Attention:** These notices indicate possible damage to programs, devices, or data. An attention notice appears before the instruction or situation in which damage can occur.

### **Related documentation**

For additional information related to the IBM Storage Device Driver for VMware VAAI, refer to the following publications.

- [IBM Storage Host Software Solutions Information Center](http://publib.boulder.ibm.com/infocenter/strhosts/ic) (publib.boulder.ibm.com/infocenter/strhosts/ic)
- [IBM SAN Volume Controller Information Center](http://publib.boulder.ibm.com/infocenter/svc/ic) (publib.boulder.ibm.com/ infocenter/svc/ic)
- IBM Storwize<sup>®</sup> [V7000 Information Center](http://publib.boulder.ibm.com/infocenter/storwize/ic) (publib.boulder.ibm.com/infocenter/ storwize/ic)
- [IBM System Storage](http://publib.boulder.ibm.com/infocenter/dsichelp/ds8000ic)® DS8000® Information Center (publib.boulder.ibm.com/ infocenter/dsichelp/ds8000ic)
- IBM XIV<sup>®</sup> [Storage System Information Center](http://publib.boulder.ibm.com/infocenter/ibmxiv/r2) (publib.boulder.ibm.com/ infocenter/ibmxiv/r2)
- v [VMware VAAI website](http://www.vmware.com/products/vstorage-apis-for-array-integration) (www.vmware.com/products/vstorage-apis-for-arrayintegration)
- v [Performance Best Practices for VMware vSphere 4.1](http://www.vmware.com/pdf/Perf_Best_Practices_vSphere4.1.pdf) (www.vmware.com/pdf/ Perf\_Best\_Practices\_vSphere4.1.pdf)
- v [vSphere Command-Line Interface Installation and Reference Guide](http://www.vmware.com/pdf/vsphere4/r40/vsp_40_vcli.pdf) (www.vmware.com/pdf/vsphere4/r40/vsp\_40\_vcli.pdf)

## <span id="page-5-0"></span>**Getting information, help, and service**

If you need help, service, technical assistance, or want more information about IBM products, you can find various sources to assist you. You can view the following websites to get information about IBM products and services and to find the latest technical information and support.

- [IBM website](http://www.ibm.com) (ibm.com<sup>®</sup>)
- [IBM Support Portal website](http://www.ibm.com/storage/support) (www.ibm.com/storage/support)
- [IBM Directory of Worldwide Contacts website](http://www.ibm.com/planetwide) (www.ibm.com/planetwide)

#### **Ordering publications**

The IBM Publications Center is a worldwide central repository for IBM product publications and marketing material.

The [IBM Publications Center website](http://www.ibm.com/shop/publications/order/) (www.ibm.com/shop/publications/order/) offers customized search functions to help you find the publications that you need. Some publications are available for you to view or download at no charge. You can also order publications. The publications center displays prices in your local currency.

#### **Sending your comments**

Your feedback is important in helping to provide the most accurate and highest quality information.

#### **Procedure**

To submit any comments about this guide or any other IBM Storage Host Software documentation:

- v Go to the [online feedback form](http://pic.dhe.ibm.com/infocenter/strhosts/ic/topic/com.ibm.help.strghosts.doc/icfeedback.htm) (http://pic.dhe.ibm.com/infocenter/strhosts/ic/ topic/com.ibm.help.strghosts.doc/icfeedback.htm). You can use this form to enter and submit comments.
- v You can send your comments by email to [starpubs@us.ibm.com.](mailto:starpubs@us.ibm.com?subject=IBM Storage Host Software Solutions publications) Be sure to include the following information:
	- Exact publication title and version
	- Publication form number (for example: GC00-1111-22)
	- Page, table, or illustration numbers that you are commenting on
	- A detailed description of any information that should be changed

**Note:** When you send information to IBM, you grant IBM a nonexclusive right to use or distribute the information in any way it believes appropriate without incurring any obligation to you.

## <span id="page-6-0"></span>**Chapter 1. Introduction**

The IBM Storage Device Driver for VMware VAAI is a software plug-in that integrates with the VMware ESX 4.1 and ESXi 4.1 environments, as part of VMware's vStorage APIs for Array Integration (VAAI).

The IBM software plug-in consists of a kernel module that reports to the VMware VAAI driver and allows offloading extended VMware operations to supported IBM storage systems.

The following extended VMware operations can be offloaded to the supported IBM storage systems:

- Full copy (clone) Copies data from one logical unit (LUN based) to another without writing to the ESX server. Rather than issuing read and write requests from the host, the data copying operation is initiated on the storage system. This speeds up the virtual machine (VM) cloning operation and reduces the CPU load on the host.
- v Block zeroing Assigns zeroes to large storage areas without actually sending the zeros to the storage system. This speeds up the VM initiation operation, and reduces the I/O and CPU load on the host.
- Hardware-assisted locking Locks a particular range of blocks in a shared logical unit, providing exclusive access to these blocks. Instead of using SCSI reservation that locks the entire logical unit, locking specific blocks is a more efficient alternative that greatly improves scalability in large server arrays. The locking is performed using Atomic Test & Set (ATS) commands.

The offloading of these extended operations from the ESX or ESXi server to the IBM storage system reduces strain on the server, and saves a significant amount of time and computing resources when performing these operations in a full scale production environment.

**Note:** VMware ESXi 5.0 or later already includes built-in drivers that support IBM storage systems. The IBM Storage Device Driver for VMware VAAI is required only if you are using ESX 4.1 or ESXi 4.1.

## <span id="page-8-0"></span>**Chapter 2. Installation**

This chapter describes how to install the IBM driver, verify its installation, claim specific IBM storage systems, and uninstall the IBM driver when necessary.

## **Compatibility and requirements**

For the complete and up-to-date information about the compatibility and requirements of the IBM Storage Device Driver for VMware VAAI, refer to the latest release notes.

You can find the latest release notes on the [IBM Storage Host Software Solutions](http://publib.boulder.ibm.com/infocenter/strhosts/ic) [Information Center](http://publib.boulder.ibm.com/infocenter/strhosts/ic) (publib.boulder.ibm.com/infocenter/strhosts/ic) or on the [IBM](http://www.ibm.com/support/fixcentral) [Fix Central](http://www.ibm.com/support/fixcentral) (www.ibm.com/support/fixcentral).

**Note:**

- The IBM Storage Device Driver for VMware VAAI is required only if you are using VMware ESX 4.1 or ESXi 4.1.
- Refer to the relevant VMware documentation for information about how to install the compatible versions of VMware ESX or ESXi.

## **Download site**

The IBM Storage Device Driver for VMware VAAI is available as a free download.

You can download the latest version at any time from the [IBM Fix Central](http://www.ibm.com/support/fixcentral) (www.ibm.com/support/fixcentral).

## **Installing or updating the IBM device driver**

You can perform the installation of the IBM device driver either locally or remotely using the command-line interface (vCLI) **esxupdate** or **vihostupdate** command.

**Attention:** The installation procedure requires server restart after running the installation command.

### **Installing locally with the esxupdate command**

To perform a local installation on either an ESX or ESXi server, use the **esxupdate**.

#### **Procedure**

- 1. Copy the following offline bundle file to the ESX server: vmware-esxibm vaaip module-offline-bundle.zip
- 2. Use the vCLI of the ESX server to enter the following command:

esxupdate --bundle=vmware-esx-ibm\_vaaip\_module-offline-bundle.zip --nodeps --maintenancemode update

**Note:** This command places the server in maintenance mode.

3. Restart the ESX or ESXi server.

## <span id="page-9-0"></span>**Installing remotely with the vihostupdate command**

VMware recommends using the **vihostupdate** command for remote ESXi servers.

#### **Before you begin**

For remote installation, you need to know the IP address and access credentials of each remote ESXi server on which you want to install the IBM device driver

#### **Procedure**

To install or update the IBM device driver remotely:

- 1. Copy the vmware-esx-ibm vaaip module-offline-bundle.zip file to the directory where the vSphere CLI (vCLI) is locally installed.
- 2. Enter the following command and variables  $(C:\)$  is the directory used in this example; server-specific variables are in **< >**):

vihostupdate --server **<IP address>** --username **<username>** --password **<password>** --install -bundle c:\vmware-esx-ibm\_vaaip\_module-offline-bundle.zip

3. Switch to maintenance mode using the **vicfg-hostops** command:

```
vicfg-hostops --server <IP address> --username <username> --password <password>
--operation enter
```
4. Restart the ESXi server by entering:

```
vicfg-hostops --server <IP address> --username <username> --password <password>
--operation reboot
```
### **Verifying the installation**

After the ESX or ESXi server restarts, you can verify whether the VIB package is properly installed or updated by performing a slightly different verification procedure for each server type (ESX or ESXi).

### **Verifying on an ESX server**

On an ESX server, verify the installation by using the **esxupdate** command.

#### **Procedure**

In the vCLI, enter the following:

esxupdate --vib-view query | grep ibm-vaaip-module

The installation details are displayed:

cross\_ibm-vaaip-module\_410.1.2.0.0-268846 installed 2010-10-08T21:44:47 .261515-07:00

### **Verifying on an ESXi server**

On an ESXi server, verify the installation by using the **vihostupdate** command.

### <span id="page-10-0"></span>**Procedure**

In the vCLI, enter the following command (server-specific variables are in **< >**):

vihostupdate --server **<IP address>** --username **<username>** --password **<password>** --query

The installation details are displayed:

```
----Bulletin ID-------- -----Installed----- --------Summary-----------
IBM-ibm_vaaip_module-268846 2010-12-20T14:29:02 vmware-esx-ibm-vaaip-module: ESX release
```
### **Checking the driver loading**

To ensure that the IBM driver is loaded properly on your ESX or ESXi server, perform the following procedure.

#### **Procedure**

In the vCLI, enter the following:

#esxcfg-module -l | grep ibm\_vaaip\_module

The driver loading details are displayed:

ibm vaaip module 8 12

In the example above, '8' indicates the number of devices on the server, and '12' indicates the size of the module in kilobytes.

**Important:** On ESX servers, the IBM driver can be listed as loaded only after at least one IBM storage system has been claimed. The claiming procedure is described in "Claiming IBM storage systems on an ESX server."

#### **Claiming IBM storage systems on an ESX server**

Before the IBM Storage Device Driver for VMware VAAI can be used with specific IBM XIV, Storwize V7000, or SAN Volume Controller systems, you must claim these systems on your ESX server.

#### **About this task**

The claiming operation allows your ESX server to detect and connect with specific IBM storage systems.

**Note:** The claiming operation is not required on ESXi servers. ESXi servers detect and claim the storage systems automatically after the installation and the first server restart.

#### **Procedure**

Perform the following procedure to claim the IBM storage systems:

1. Use the **claim ibm.sh** script that is located in the /usr/sbin directory:

/usr/sbin/claim\_ibm.sh

<span id="page-11-0"></span>2. Verify the claiming of the IBM storage systems by using the **esxcli vaai device list** command:

```
#esxcli vaai device list
eui.00173800000b0000
Device Display Name: IBM Fibre Channel RAID Ctlr (eui.00173800000b0000)
VAAI Plugin Name: IBM_VAAIP_MODULE
eui.00173800000b0009
Device Display Name: IBM Fibre Channel Disk (eui.00173800000b0009)
VAAI Plugin Name: IBM VAAIP MODULE
eui.00173800000b000a
Device Display Name: IBM Fibre Channel Disk (eui.00173800000b000a)
VAAI Plugin Name: IBM VAAIP MODULE
```
### **Uninstalling the IBM device driver**

You can uninstall the IBM device driver at any time either locally or remotely using the command-line interface (vCLI) **esxupdate** or **vihostupdate** command.

### **Uninstalling locally with the esxupdate command**

You can uninstall the IBM device driver locally from each individual ESX or ESXi server, by using the **esxupdate** command.

#### **Procedure**

1. Enter the following using the specific VIB package name and ID:

```
esxupdate -b cross ibm-vaaip-module 410.1.2.0.0-268846 --nodeps
--maintenancemode remove
```
**Note:** You can find the VIB package ID by using the **esxupdate --vib-view query** command as described in ["Verifying on an ESX server" on page 4.](#page-9-0)

2. Restart the ESX or ESXi server.

#### **Uninstalling remotely with the vihostupdate command**

VMware recommends using the **vihostupdate** command for ESXi servers.

#### **Procedure**

1. Enter the following using the specific VIB package bulletin ID (server-specific variables are in **< >**):

```
vihostupdate --server <IP address> --username <username> --password <password>
--remove --bulletin IBM-ibm_vaaip_module-268846
```
**Note:** You can find the required bulletin ID by entering:

```
vihostupdate --server <IP address> --username <username> --password <password> --query
```
2. Switch to maintenance mode using the **vicfg-hostops** command:

```
vicfg-hostops --server <IP address> --username <username> --password <password>
--operation enter
```
3. Restart the ESXi server.

## <span id="page-12-0"></span>**Verifying the removal of the IBM device driver**

You can verify that the IBM device driver is removed and unloaded by performing the following procedure.

### **Procedure**

Enter the following command:

```
#vmkload_mod -l | grep ibm_vaaip_module
```
The prompted message should state that no module exists.

## <span id="page-14-0"></span>**Chapter 3. Configuration**

This chapter details the configuration options that are available for the IBM Storage Device Driver for VMware VAAI.

## **Setting the data transfer chunk size**

When using the clone (full copy) command, the size of the transferred data chunks is defined in the /DataMover/MaxHWTransferSize folder.

#### **About this task**

You can increase or decrease the size of the transferred data chunks depending on the available bandwidth.

**Note:** For more information about the importance of data chunk sizing, refer to *Performance Best Practices for VMware vSphere 4.1* at the following web address: [http://www.vmware.com/pdf/Perf\\_Best\\_Practices\\_vSphere4.1.pdf](http://www.vmware.com/pdf/Perf_Best_Practices_vSphere4.1.pdf)

#### **Procedure**

1. Check the current data transfer chunk size by entering the following command:

# esxcfg-advcfg -g /DataMover/MaxHWTransferSize

The default chunk size is 4096 kilobytes.

2. Use the **esxcfg-advcfg** command to set a new chunk size in Kilobytes. For example, enter the following command to set the new chunk size to 16384 kilobytes:

esxcfg-advcfg /DataMover/MaxHWTransferSize -s 16384

#### **Important:**

- v A higher value means that more data would be copied in a single command, reducing the time required for the VM cloning operation.
- For best performance of Storwize V7000 and SVC, change the chunk size to 16384 kilobytes.

## <span id="page-16-0"></span>**Notices**

These legal notices pertain to IBM Storage Host Software Solutions product documentation.

This information was developed for products and services offered in the U.S.A.

IBM may not offer the products, services, or features discussed in this document in other countries. Consult your local IBM representative for information on the products and services currently available in your area. Any reference to an IBM product, program, or service is not intended to state or imply that only that IBM product, program, or service may be used. Any functionally equivalent product, program, or service that does not infringe any IBM intellectual property right may be used instead. However, it is the user's responsibility to evaluate and verify the operation of any non-IBM product, program, or service.

IBM may have patents or pending patent applications covering subject matter described in this document. The furnishing of this document does not grant you any license to these patents. You can send license inquiries, in writing, to:

*IBM Director of Licensing IBM Corporation North Castle Drive Armonk, NY 10504-1785 U.S.A.*

For license inquiries regarding double-byte character set (DBCS) information, contact the IBM Intellectual Property Department in your country or send inquiries, in writing, to:

*Intellectual Property Licensing Legal and Intellectual Property Law IBM Japan Ltd. 1623-14, Shimotsuruma, Yamato-shi Kanagawa 242-8502 Japan*

**The following paragraph does not apply to the United Kingdom or any other country where such provisions are inconsistent with local law:** INTERNATIONAL BUSINESS MACHINES CORPORATION PROVIDES THIS PUBLICATION "AS IS" WITHOUT WARRANTY OF ANY KIND, EITHER EXPRESS OR IMPLIED, INCLUDING, BUT NOT LIMITED TO, THE IMPLIED WARRANTIES OF NON-INFRINGEMENT, MERCHANTABILITY OR FITNESS FOR A PARTICULAR PURPOSE. Some states do not allow disclaimer of express or implied warranties in certain transactions, therefore, this statement may not apply to you.

This information could include technical inaccuracies or typographical errors. Changes are periodically made to the information herein; these changes will be incorporated in new editions of the publication. IBM may make improvements and/or changes in the product(s) and/or the program(s) described in this publication at any time without notice.

Any references in this information to non-IBM Web sites are provided for convenience only and do not in any manner serve as an endorsement of those Web sites. The materials at those Web sites are not part of the materials for this IBM product and use of those Web sites is at your own risk.

IBM may use or distribute any of the information you supply in any way it believes appropriate without incurring any obligation to you.

Licensees of this program who wish to have information about it for the purpose of enabling: (i) the exchange of information between independently created programs and other programs (including this one) and (ii) the mutual use of the information which has been exchanged, should contact:

*IBM Corporation Attn: Office of Legal Counsel 650 Harry Road San Jose, CA 95120-6099 U.S.A.*

Such information may be available, subject to appropriate terms and conditions, including in some cases, payment of a fee.

The licensed program described in this document and all licensed material available for it are provided by IBM under terms of the IBM Customer Agreement, IBM International Program License Agreement or any equivalent agreement between us.

Any performance data contained herein was determined in a controlled environment. Therefore, the results obtained in other operating environments may vary significantly. Some measurements may have been made on development-level systems and there is no guarantee that these measurements will be the same on generally available systems. Furthermore, some measurements may have been estimated through extrapolation. Actual results may vary. Users of this document should verify the applicable data for their specific environment.

Information concerning non-IBM products was obtained from the suppliers of those products, their published announcements or other publicly available sources. IBM has not tested those products and cannot confirm the accuracy of performance, compatibility or any other claims related to non-IBM products. Questions on the capabilities of non-IBM products should be addressed to the suppliers of those products.

All statements regarding IBM's future direction or intent are subject to change or withdrawal without notice, and represent goals and objectives only.

This information contains examples of data and reports used in daily business operations. To illustrate them as completely as possible, the examples include the names of individuals, companies, brands, and products. All of these names are fictitious and any similarity to the names and addresses used by an actual business enterprise is entirely coincidental.

## <span id="page-18-0"></span>**Trademarks**

IBM, the IBM logo, and ibm.com are trademarks or registered trademarks of the International Business Machines Corp., registered in many jurisdictions worldwide. Other product and service names might be trademarks of IBM or other companies. A current list of IBM trademarks is available on the [Copyright and trademark](http://www.ibm.com/legal/us/en/copytrade.shtml) [information website](http://www.ibm.com/legal/us/en/copytrade.shtml) (www.ibm.com/legal/us/en/copytrade.shtml).

VMware, the VMware logo, ESX, ESXi, vSphere, vCenter, and vStorage are trademarks or registered trademarks of VMware Corporation in the United States, other countries, or both.

Other product and service names might be trademarks of IBM or other companies.

# <span id="page-20-0"></span>**Index**

## **B**

[block zeroing 1](#page-6-0)

# **C**

[claim storage system 5](#page-10-0) [claim\\_ibm.sh 5](#page-10-0) [clone 1](#page-6-0) [compatibility 3](#page-8-0)

# **D**

[data transfer chunk size 9](#page-14-0) [download site 3](#page-8-0) [driver loading check 5](#page-10-0)

# **E**

[ESX server 4](#page-9-0)[, 5](#page-10-0) [ESXi server 5](#page-10-0) [esxupdate command 3](#page-8-0)[, 4](#page-9-0) [uninstall locally 6](#page-11-0)

# **F**

[full copy \(clone\) 1](#page-6-0)

# **H**

[hardware-assisted locking 1](#page-6-0)

## **L**

[local installation 3](#page-8-0)

## **O**

[offloading 1](#page-6-0) overview<sup>1</sup>

# **R**

[release notes 3](#page-8-0) [remote installation 3](#page-8-0)[, 4](#page-9-0) [requirements 3](#page-8-0)

# **U**

[uninstall locally 6](#page-11-0) [uninstall remotely 6](#page-11-0)

# **V**

[verify the installation 4](#page-9-0) [verify uninstallation 7](#page-12-0) [vihostupdate command 4](#page-9-0)[, 5](#page-10-0)

© Copyright IBM Corp. 2011, 2013 **15**

[vihostupdate command](#page-9-0) *(continued)* [uninstall remotely 6](#page-11-0) [vStorage APIs 1](#page-6-0)

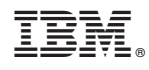

Printed in USA

GC27-3910-06

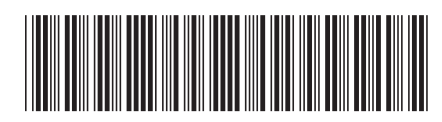